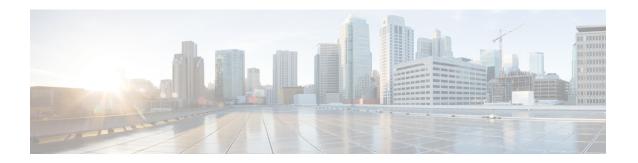

### **Uninstalling Cisco Prime Network Registrar**

The uninstallation procedure differs based on the operating system you are using. You must have administrator or superuser privileges to uninstall Cisco Prime Network Registrar, just as you must to install it.

To back up your database before uninstalling Cisco Prime Network Registrar, see *Cisco Prime Network Registrar 8.3 Administrator Guide* for the procedure.

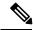

Note

Uninstallation stops the Cisco Prime Network Registrar server agents first. If you find that the server processes are not shutting down, see the Starting and Stopping Servers.

- Uninstalling on Windows, on page 1
- Uninstalling on Linux, on page 2
- Uninstalling on Solaris, on page 2
- Running Performance Monitoring Software on Windows, on page 3

#### **Uninstalling on Windows**

To uninstall Cisco Prime Network Registrar on Windows:

**Step 1** Choose the Add/Remove Program function from the Windows control panel.

Or,

Choose **Uninstall Network Registrar 8.3.6** from the Windows Start menu. The uninstallation program removes the server and user interface components but does not delete user data files. Optionally, delete all Cisco Prime Network Registrar data by deleting the Cisco Prime Network Registrar folder.

**Note** Temporarily stop any service that is related to software that integrates with Performance Monitoring that might interfere with removing shared libraries in the Cisco Prime Network Registrar folder.

**Step 2** Reboot after the uninstallation completes.

#### **Uninstalling on Linux**

To uninstall Cisco Prime Network Registrar on Linux:

Run the **uninstall cnr** program from the install-path/usrbin directory:

```
./uninstall_cnr

Stopping Server Agent...

Deleting startup files...

Removing Network Registrar...

cannot remove /opt/nwreg2/usrbin - directory not empty

cannot remove /opt/nwreg2/conf - directory not empty

package optnwreg2 not found in file index

Note that any files that have been changed (including your database) have _not_ been uninstalled. You should delete these files by hand when you are done with them, before you reinstall the package.
```

The checkinstall warnings mean that, although the uninstall program removes the server and user interface components, it cannot delete directories that are not empty. Certain configuration and data files that are created during installation remain deliberately after uninstallation. Optionally, delete the database and log files that are associated with Cisco Prime Network Registrar, as mentioned in the instructions at the end of the **uninstall cnr** script execution.

**Note** When Cisco Prime Network Registrar is installed as nradmin, the uninstall process will reset the ownership of all the remaining files back to the superuser (root).

## **Uninstalling on Solaris**

To uninstall Cisco Prime Network Registrar on Solaris:

From the root account, use the **pkgrm** program to remove the **nwreg2** package:

```
pkgrm nwreg2
```

Solaris prompts you to verify that you want to continue with the uninstallation. The uninstallation procedure removes the server and user interface components; but does not delete user data, such as the log and data files. Optionally, delete the database and log files that are associated with Cisco Prime Network Registrar, as mentioned in the instructions at the end of the **pkgrm** process.

# **Running Performance Monitoring Software on Windows**

On Windows systems if you uninstall Cisco Prime Network Registrar and try to remove the associated data directories while having software installed that integrates with the Windows Performance Monitor, the software might take possession of certain shared libraries. This action prevents you from removing these files from the Cisco Prime Network Registrar folder and the directory itself. To keep this from happening:

- 1. Stop the service that is associated with the performance monitoring software.
- 2. Delete the Network Registrar folder.
- **3.** Restart the service.

**Running Performance Monitoring Software on Windows**